# Welcome to TimeCamp Help!

Search for articles...

88

## Attendance report

#### In this article:

- Report based on Timesheet hours
- Report based on Computer time
- Filters and columns
- Download report

Depending on the type of data you selected in settings the Attendance report will look different. Here you'll find information about all the differences, possible filter options, and examples of downloaded excel sheets.

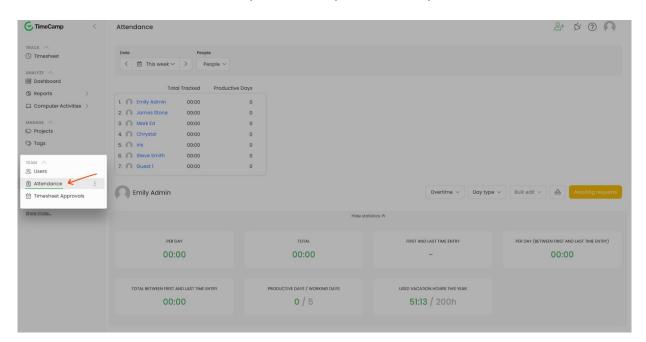

Administrators and Supervisors have access to all users' data from their team. Users can only check their own reports.

## **Report based on Timesheet hours**

The top part of the report shows:

- the average time tracked on each date within the selected date range;
- the total time tracked within the selected date range;
- the earliest start time of the first entry and the latest start time of the last entry within the selected date range;
- the average time tracked between the first and last time entry per day;
- the total time between the first and last time entry within the selected date range;
- number of productive and working days;
- number of used vacation hours this year;

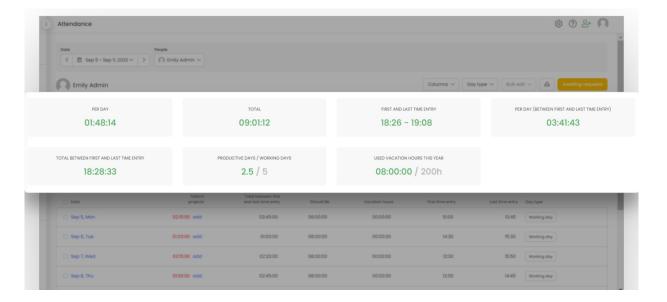

The table on the bottom is the content you need. Here you'll see the following columns:

- each date within the selected date range;
- total time in projects per day;
- total time between first and last time entry per day;
- **should be** time per day (default workday length);
- used vacation hours per day;
- the start time of the **first time entry** per day;
- the end time of the last time entry per day;
- day type;

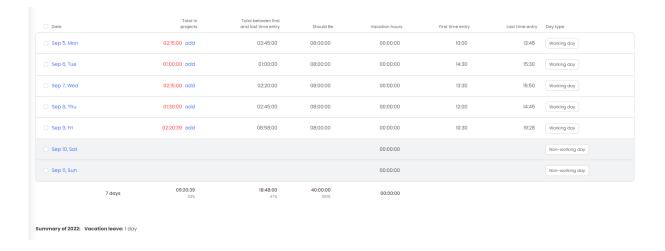

### Report based on Computer time

The top part of the report shows:

- the average effective computer time tracked per day within the selected date range;
- the total effective computer time tracked within the selected date range;
- the average turn on/off computer time within the selected date range;
- the average paid time per day within the selected date range;
- the total paid time within the selected date range;
- number of productive and working days;
- number of **used vacation hours** this year;

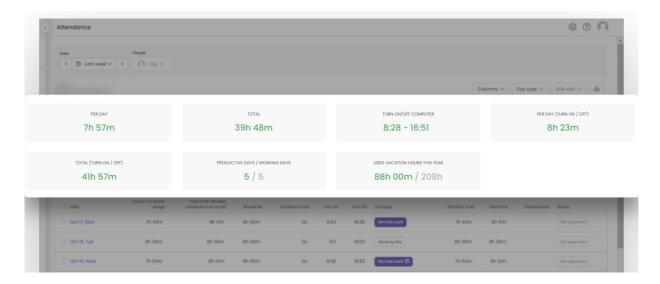

The table on the bottom is the content you need. Here you'll see the following columns:

- each date within the selected date range;
- active computer usage per day;
- total time between computer turn on/off per day;

- should be time per day (default workday length);
- used vacation hours per day;
- the time of computer turn on per day;
- the time of computer turn off per day;
- day type;
- effective time per day;
- paid time per day;
- used **private time** per day;

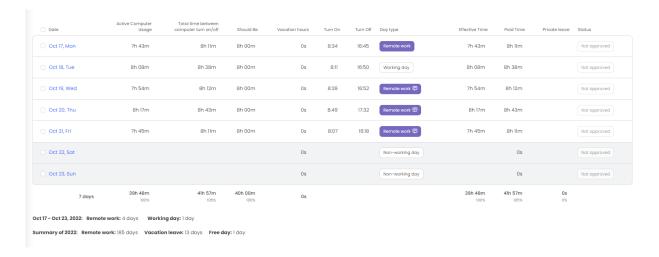

You can also add the column Timesheet hours to compare time tracked on projects and tasks.

#### Filters and columns

Each Attendance report allows using the **Date range** and **People filter**.

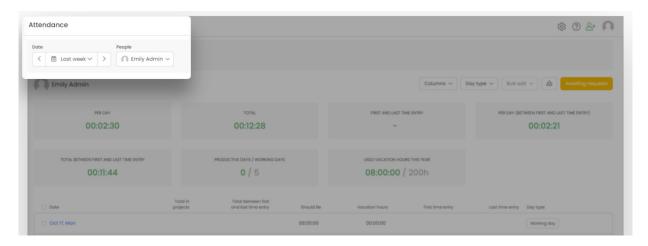

Administrators and Supervisors will be able to view the report for users they manage. Users will be able to

view only their own time.

The report also contains the option to add additional **Columns**, filter the report by **Day type**, use the **Bulk edit** option to edit day type, and **Download report** as an Excel file.

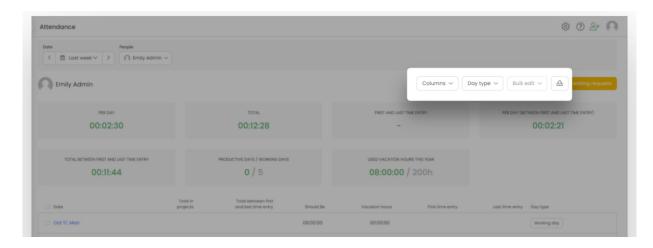

Here you can learn more about **Day types** and **Bulk edit** option.

By clicking on the Columns option a drop-down menu will appear where you can select all or add only specific columns to your report. We prepared such additional columns:

- Break time the amount of registered away time that was not assigned to any activity;
- Entertainment time time spent on distractive activities;
- Offline time the amount of manually added away time with assigned activity;
- Internet time spent on websites;
- Timesheet hours the summary of time tracked on projects and tasks;
- Overtime the difference between the "Default workday length" and the "Effective working time";

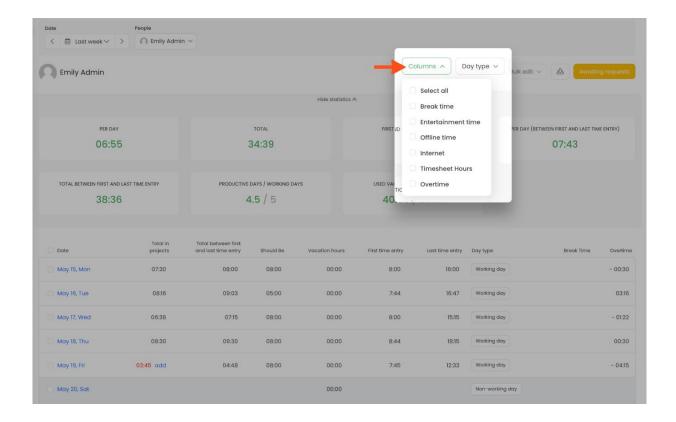

By clicking on the **Day type** option you can choose which days you wish to see in the report. You can select all of them or mark only certain ones.

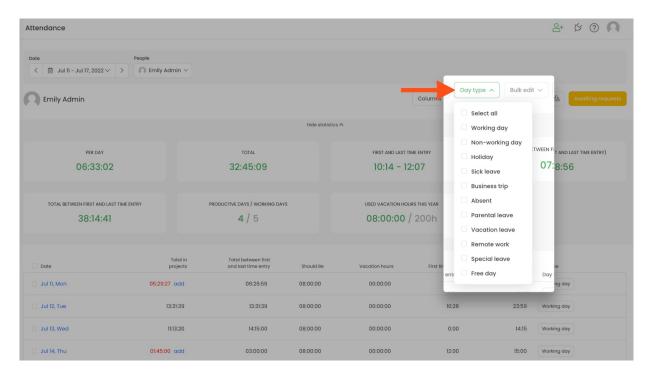

## **Download report**

We prepared an option to download the Attendance report into an **Excel file**. Adjust filters and when your report is created simply click on the "download" icon.

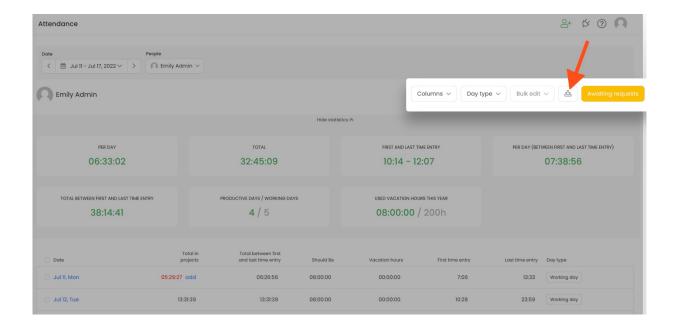

#### The XLS report will contain a few sheets:

- The detailed information about productive and distractive time, breaks, private time, when user started and finished work, extra hours before and after work depending on the working hours' settings;
- The decimal version;
- Separate sheets for each employee you selected in the People filter;
- The exact table as in the attendance online version;

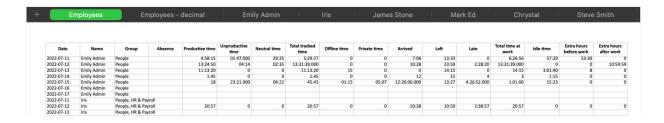

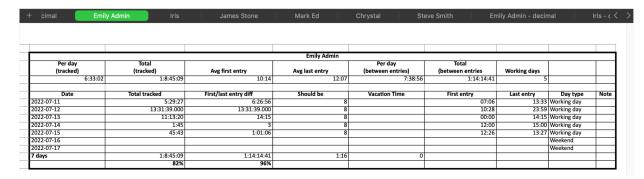